## Группировка позиций в чеке

- [Группировка позиций в чеке](#page-0-0)
- [Объединение одинаковых позиций в одну \(только для киосков и КСО\)](#page-2-0)

## <span id="page-0-0"></span>Группировка позиций в чеке

[Группировка позиций в чеке](https://manual.retail-soft.pro/pages/viewpage.action?pageId=50616296#id--group) настраивается следующим образом.

На [кассовом сервере](http://ukm5-server/) по адресу: Магазин - Типы касс нужно выбрать тип кассы и нажать кнопку Настройки:

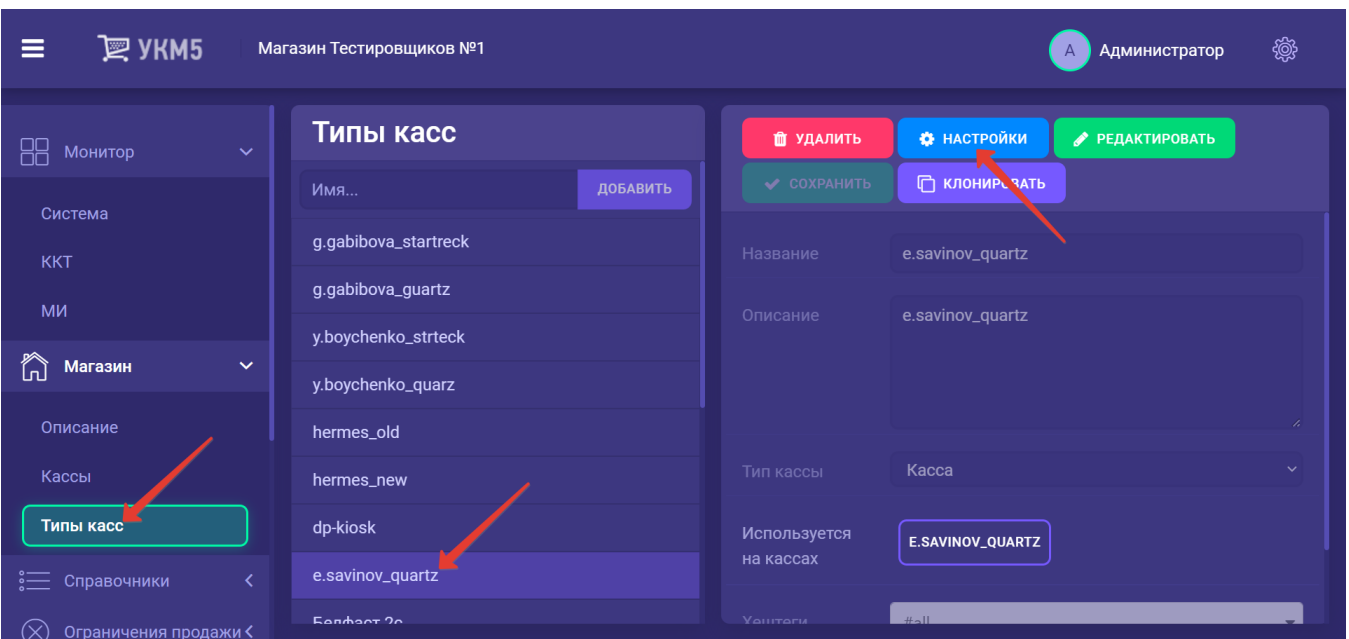

В появившемся иерархическом древе в файле sale.conf (applications\sale\sale.conf) нужно найти или добавить следующий фрагмент:

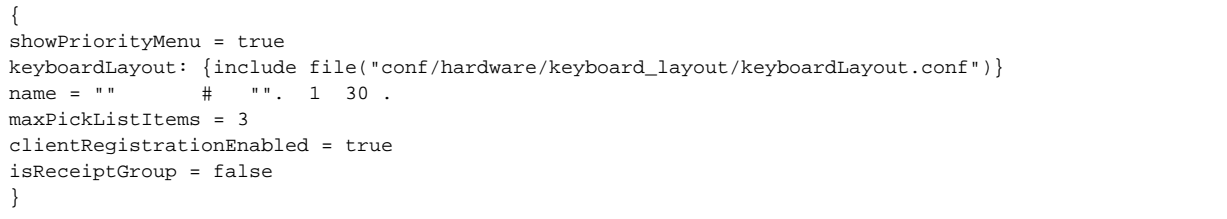

По умолчанию, значение параметра isReceiptGroup равно false. При необходимости активировать функцию группировки товаров, значение параметра isReceiptGroup следует установить как true, после чего – сохранить файл с внесенными в него изменениями:

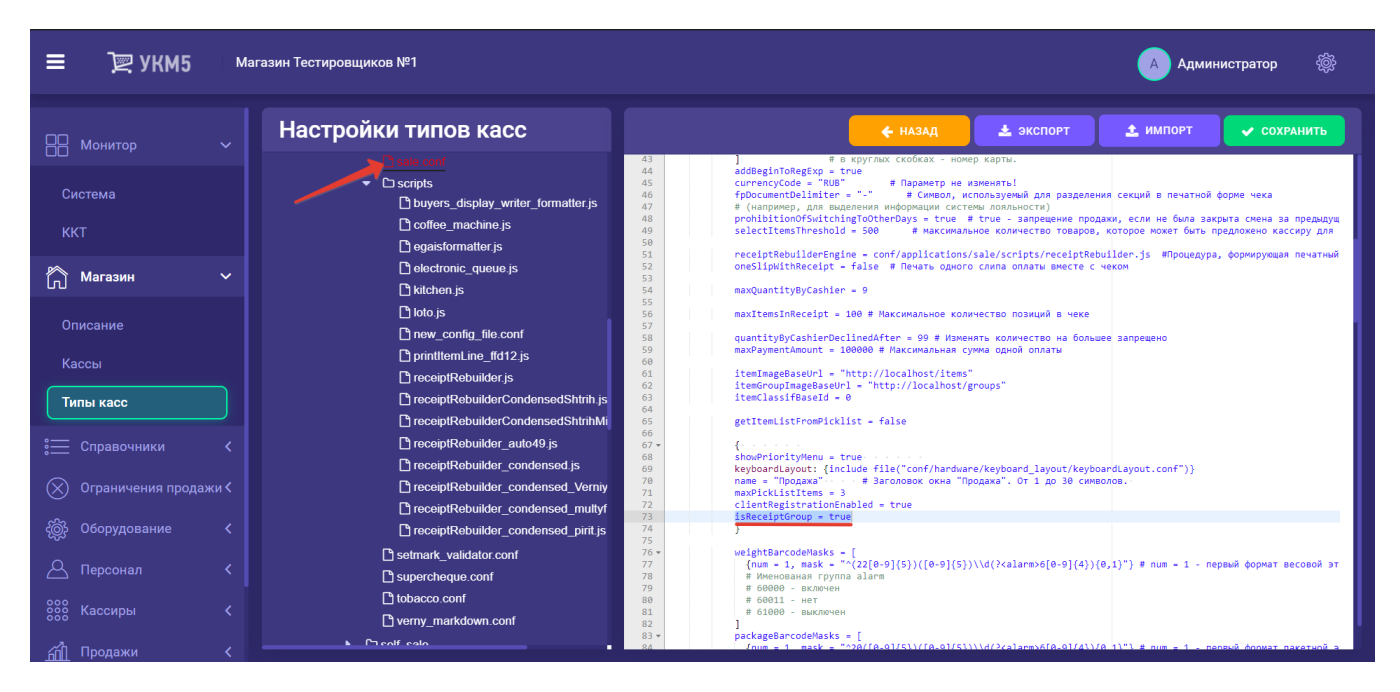

Для клавиатурной кассы также потребуется настроить кнопку группировки позиций в чеке. Для этого, на [кассовом сервере](http://ukm5-server/#login) по адресу: Магазин - Кассы выбрать необходимую кассу и нажать кнопку Оборудование:

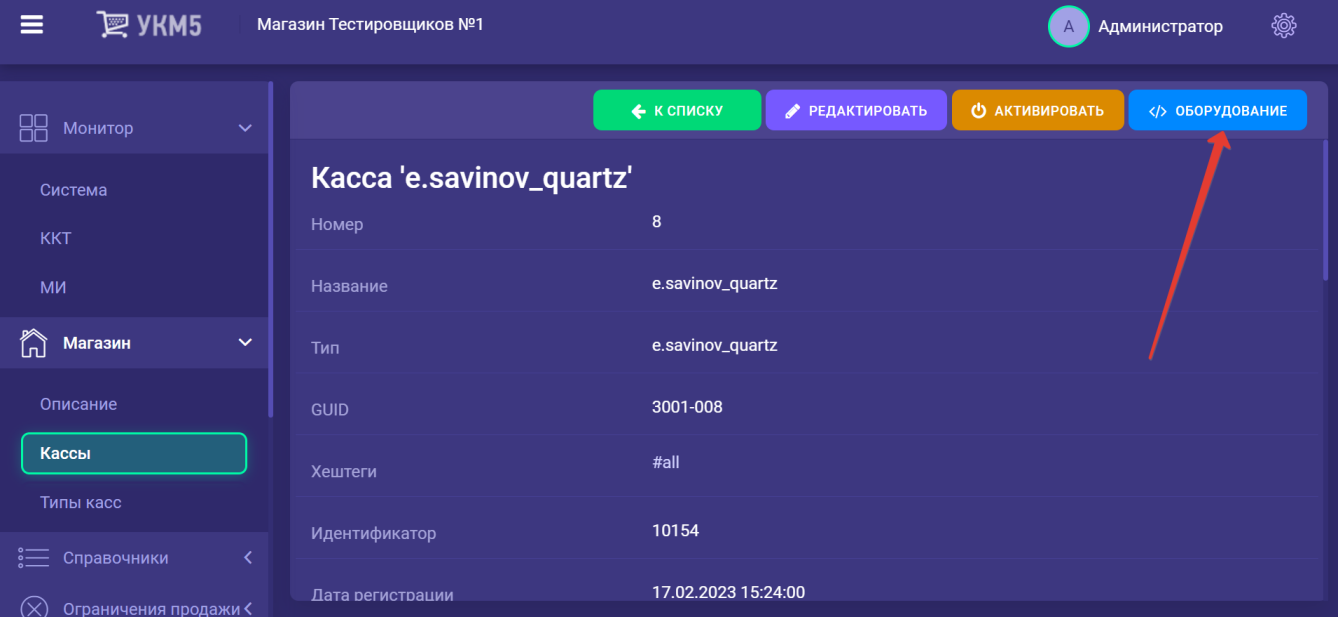

В появившемся иерархическом древе в конфигурационном файле keyboard\_layout (hardware\keyboard\_layout\keyboardLayout.conf) нужно посмотреть, какой тип клавиатуры используется (он должен быть раскомментирован в общем списке):

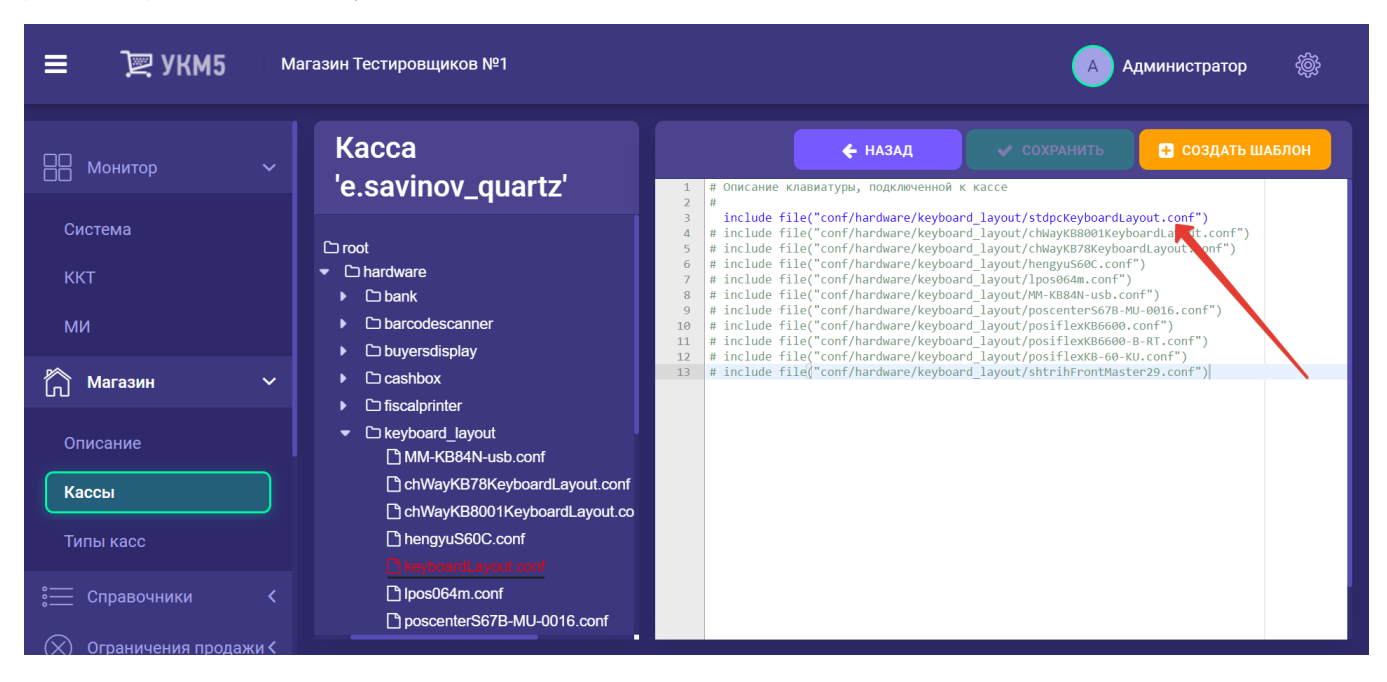

В конфигурационный файл с раскладкой актуальной клавиатуры по адресу: hardware\keyboard\_layout\файл актуальной раскладки необходимо добавить следующий фрагмент, после чего нажать кнопку Сохранить:

 $\sqrt{ }$ code = 121 #F10 type = "UIAction" params ="GroupReceipt" # }

## <span id="page-2-0"></span>Объединение одинаковых позиций в одну (только для киосков и КСО)

Настройка позволяет [объединять](https://manual.retail-soft.pro/pages/viewpage.action?pageId=50615142#id--same21) несколько последовательно отсканированных одинаковых товарных позиций в одну строку на экране киоска или КСО, в целях экономии места на экране и удобства подсчета.

Функционал настраивается на [кассовом сервере](http://ukm5-server/) по адресу: Магазин – Типы касс нужно выбрать тип кассы и нажать кнопку Настройки:

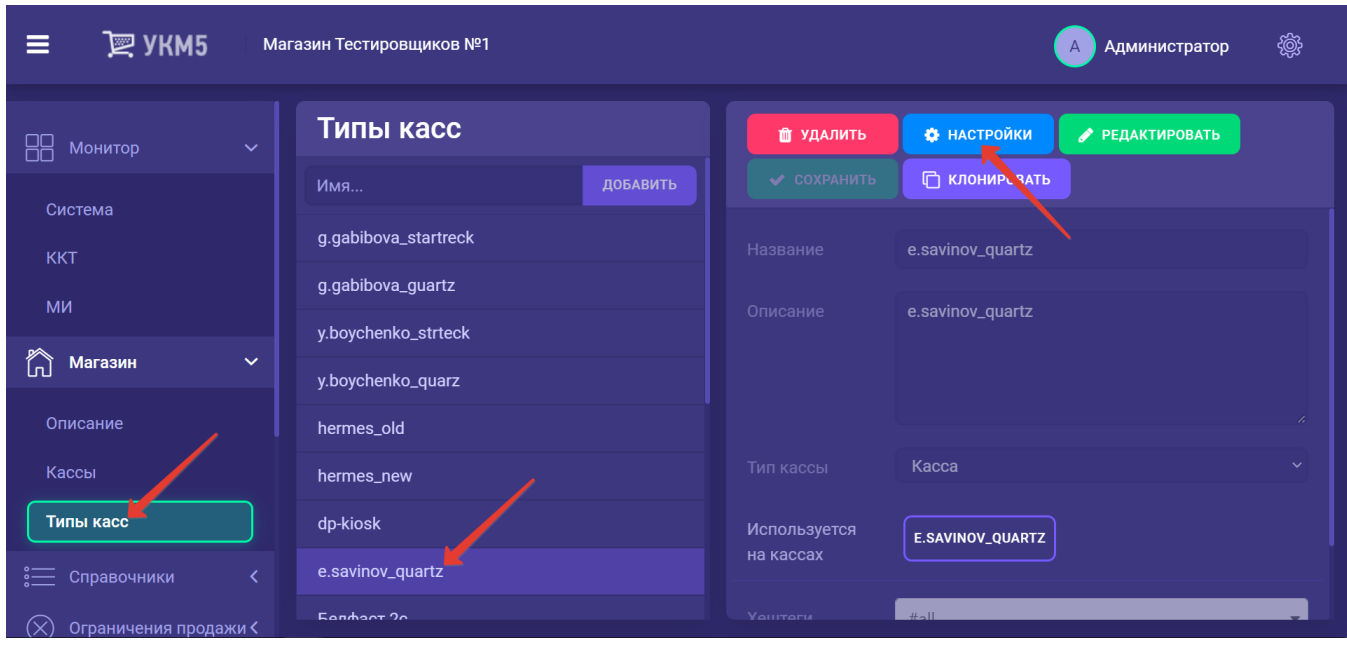

Чтобы активировать данный функционал, в разделе bl конфигурационного файла sale.conf (applications\sale\sale.conf) необходимо изменить установленное по умолчанию значение false параметра groupItems на true и сохранить выполненные изменения:

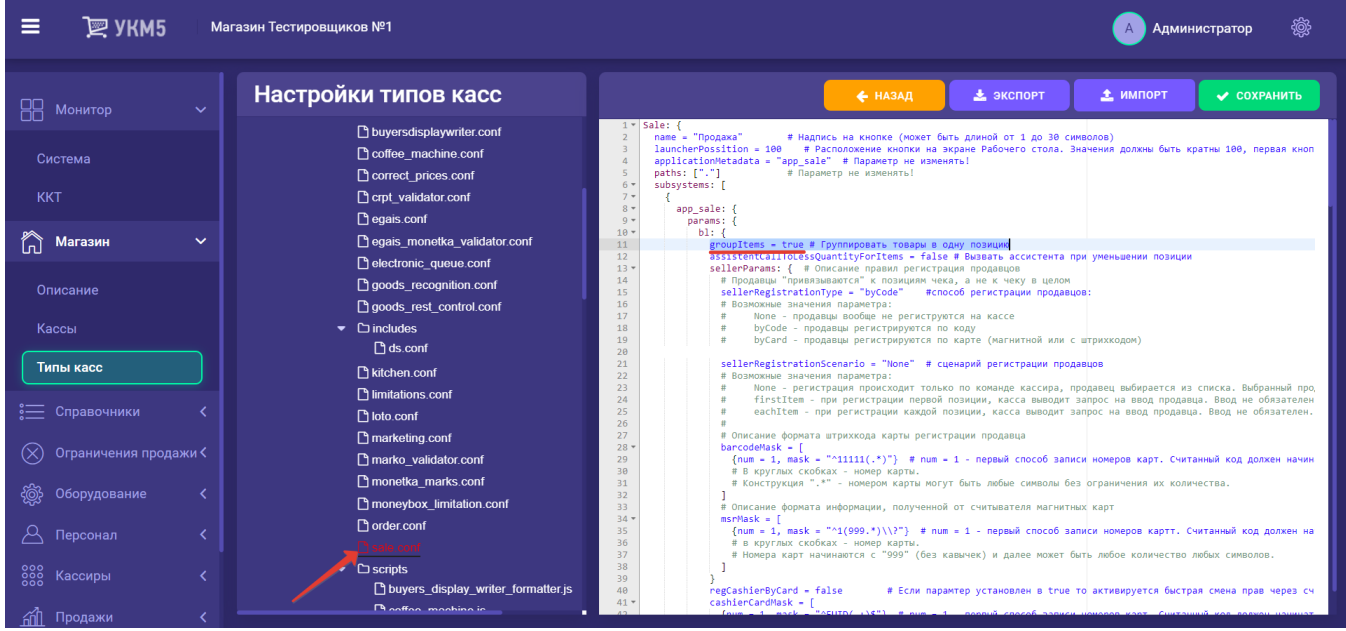